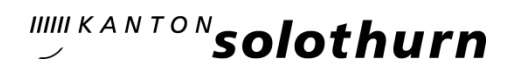

*Amt für Finanzen Controllerdienst und Statistik Barfüssergasse 24 4509 Solothurn www.statistik.so.ch*

## Umgang mit annullierten Versicherungsnummern (AHVN13)

Typische Gründe für die Fehlermeldung "Ce NAVS13 a été annulé" sind :

- 1) Es wurde versehentlich dieselbe AHVN an zwei verschiedenen Personen zugeteilt (z.B. wenn die zwei Personen den gleichen Namen, Vornamen und das gleich Geburtsdatum haben). Als der Fehler bemerkt wurde, wurde die AHVN annulliert. Jede der zwei Personen hat eine neue AHVN bekommen.
- 2) Ein Kind wurde adoptiert. Laut Gesetz muss die ZAS den Prozess so führen, dass das Adoptionsgeheimnis bewahrt wird. Wenn die Adoption von einer Namensänderung begleitet wird, dann annulliert die ZAS die AHVN des Kindes und gibt ihm eine neue.

Bei einer solcher Fehlermeldung kann z.B. via Operation eCH-0085:searchPerson die Person gesucht werden. Drei mögliche Antworten:

- 1) Found: Das Problem ist gelöst
- 2) maybeFound: Es muss manuell entschieden werden ob in der Liste der zurückgegeben Kandidaten die gesuchte Person angezeigt wird. Ja --> Antwort 1, Nein --> Antwort 3
- 3) notFound: Kontaktaufnehme mit dem ZAS Clearing Team (upi\_support@zas.admin.ch).

Ebenfalls kann präventiv die Operation eCH-0085:getCancelledAndInactiveAhvvn durchgeführt werden, sofern diese Option im Softwaresystem angeboten wird.

*Quelle: Antwort auf Emailanfrage an UPI vom 15.09.2016*